# **[Skanowanie kontekstowe](https://pomoc.comarch.pl/altum/documentation/skanowanie-kontekstowe/)**

W Comarch POS istnieje możliwość rozpoznawania skanowanego obiektu, na podstawie zdefiniowanej dla niego maski kodu.

Przykład Wystawiony zostaje dokument handlowy, a następnie operator skanuje kartę kontrahenta. Skutkuje to automatycznym przypisaniem tego kontrahenta do aktywnego dokumentu. Zeskanowanie karty w innym miejscu aplikacji skutkuje otwarciem karty kontrahenta.

Na wstążce, w sekcji *Stanowiska POS* (przy edycji centrum typu *Firma*, na zakładce *Stanowiska POS*) dostępny jest przycisk [**Wzorce kodów kreskowych**].

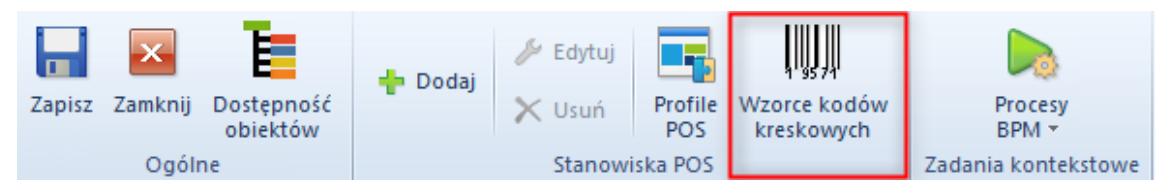

Przycisk Wzorce kodów kreskowych

Po jego naciśnięciu otwiera się lista pozwalająca na zdefiniowanie wzorców masek dla poszczególnych obiektów. Maska ma postać wyrażenia regularnego. Na liście są wyświetlane trzy kolumny:

- **Nazwa obiektu** pole wyboru dostępnych typów obiektów: *Artykuł, Kontrahent, Bon, Dokument, Pracownik*
- **Maska** pole tekstowe umożliwiające wprowadzenie wyrażenia regularnego
- **Liczba porządkowa** kolumna domyślnie ukryta

Wzorce masek są definiowane w obrębie firmy i po zapisie automatycznie są przesyłane na wszystkie stanowiska POS przypiętego do centrów podrzędnych do danej firmy.

#### Uwaga

W przypadku skonfigurowania wzorców kodów kreskowych dla firmy

głównej, maski nie będą przesyłane do centrów podrzędnych o typie Firma.

Uwaga

Miejsca, w których zeskanowanie kodu obiektu nie wywoła żadnej akcji:

- Ekran logowania
- Okna modalne (m.in. komunikaty, dodawanie adresu kontrahenta)
- Widok otwarcia/zamknięcia dnia (z wyjątkiem skanowania pracownika)

Oprócz zdefiniowania masek, należy również uruchomić funkcjonalność skanowania kontekstowego poprzez zaznaczenie parametru na definicji centrum, na zakładce Stanowiska POS.

| Stanowiska POS<br>Operatorzy Firma                                                                                                    |                                                                                                    |                            |                                                                      |                             |                             |               |              |
|----------------------------------------------------------------------------------------------------|----------------------------------------------------------------------------------------------------|----------------------------|----------------------------------------------------------------------|-----------------------------|-----------------------------|---------------|--------------|
| Dokumenty<br>Adres  <br>Język danych                                                                                                    | Atrybuty<br>Załączniki                                                                                                    |                            |                                                                      |                             |                             |               |              |
| $\overline{\phantom{a}}$<br>Polski                                                                                                    | $+ \times$ $\times$ $\sim$                                                                                                    |                            |                                                                      |                             |                             |               |              |
| Sposób wyszukiwania dokumentów                                                                                                    | Przeciągnij nagłówek kolumny tutaj, aby pogrupować po tej kolumnie.                                                                                                    |                            |                                                                      |                             |                             |               |              |
| $\mathbf{v}$<br>Lokalnie                                                                                                    | Kod<br>Nazwa                                                                                                    |                            |                                                                      | <b>Tryb pracy</b>           |                             | Wersja        |              |
| Formy płatności bez przyjmowania zapłaty                                                                                                    | <b>B</b> BC<br>$P$ $B$                                                                                                    |                            |                                                                      | =                           |                             | <b>B</b> ac   |              |
|                                                                                                    | $\triangleright$ CB_POS1<br>CB_POS1                                                                                                    |                            | Lokalny                                                              |                             | 2.0                         |               |              |
| Formy płatności wymagające zewn. walidacji                                                                                                   | CB POS2<br>CB POS2                                                                                                    |                            | Lokalny                                                              |                             | 2.0                         |               |              |
|                                                                                                    | $\begin{array}{c c c c} \hline \textbf{v} & \textbf{w} \end{array}$                                                                                                    |                            |                                                                      |                             |                             |               | Edytuj filtr |
| Zezwalaj na cene 0 na dokumencie handlowym                                                                                                   | Limit kredytowy                                                                                                    | Limit minimalny stanu kasy |                                                                      | Limit maksymalny stanu kasy |                             |               |              |
| √ Zezwalaj na wymiane na artykuły o niższej wartości                                                                                         | Obsługa limitu kredytowego                                                                                                    |                            | Obsługa limitu minimalnego                                           |                             | Obsługa limitu maksymalnego |               |              |
| √ Zezwalaj na generowanie faktury do paragonu po terminie<br>Maksymalny czas od ostatniej synchronizacji (m)                                 |                                                                                                    |                            | Kwota limitu                                                         |                             | Kwota limitu                |               |              |
| Automatyczne zamykanie okna płatności<br>$\overline{0}$<br>Automatyczne tworzenie MM- na pozostałe elementy<br>Prezentacja dostepnego limitu |                                                                                                    |                            | 0                                                                    |                             | 0                           |               |              |
|                                                                                                    |                                                                                                    |                            | Korekty dokumentów handlowych                                        |                             | Dokumenty handlowe + KP     |               |              |
| Kopiuj ilość z zamówienia sprzedaży                                                                                                    | Nie odejmuj wartości dokumentu<br>Ustaw cene na korekcie recznej<br>Obsługa transakcji<br>Przeliczaj dokumenty handlowe bez pytania<br>Obsługa transakcji<br>$\overline{\phantom{a}}$<br>Automatycznie |                            | Ostrzeżenie<br>Autoryzacja                                           |                             | Ostrzeżenie                 | C Autoryzacja |              |
|                                                                                                    |                                                                                                    |                            | Wypłata końcowa + KW<br>Ostrzeżenie<br>Autoryzacja<br>Bezpieczeństwo |                             | Wypłata końcowa             |               |              |
| Odliczaj zaliczki w 100%                                                                                                    |                                                                                                    |                            |                                                                      |                             | Ostrzeżenie                 | Autoryzacja   |              |
| Kontekstowe skanowanie kodów kreskowych                                                                                                    |                                                                                                    |                            |                                                                      |                             |                             |               |              |
| Sprzedaż w różnych walutach wg kursu:                                                                                                    | Sposób wprowadzania obsługującego                                                                                                    |                            | Podpowiadanie nazwy użytkownika                                      |                             |                             |               |              |
|                                                                                                    | Karta i Lista Pracowników<br>$\cdot$                                                                                                    |                            | Blokada POS przy braku aktywności (s) (30 - 300)                     |                             |                             |               |              |
| $\overline{0}$<br>Liczba dni przed data                                                                                                    |                                                                                                    |                            |                                                                      | $30$ $\degree$              |                             |               |              |
| Wpłata z zamkniecia do rejestru:                                                                                                    |                                                                                                    |                            | Komunikat o konieczności zmiany hasła (d) (0-30)                     |                             |                             |               |              |
|                                                                                                    |                                                                                                    |                            |                                                                      | $ 0 $ $\hat{z}$             |                             |               |              |
| Obsługa KP/KW wystawionych poza stanowiskiem POS                                                                                             |                                                                                                    |                            |                                                                      |                             |                             |               |              |
| √ Zezwalaj na minimalizację aplikacji                                                                                                    |                                                                                                    |                            |                                                                      |                             |                             |               |              |
| Blokada otwarcia wielu dokumentów handlowych                                                                                                 |                                                                                                    |                            |                                                                      |                             |                             |               |              |
| Wymagana autoryzacja dla ujemnego stanu kasy                                                                                                 |                                                                                                    |                            |                                                                      |                             |                             |               |              |
| Wyszukiwanie kontrahentów online                                                                                                    |                                                                                                    |                            |                                                                      |                             |                             |               |              |

Parametr Kontekstowe skanowanie kodów kreskowych

# **Kontekstowe skanowanie kontrahenta**

W przypadku zeskanowania kodu kontrahenta:

na dokumencie (PAR, FS, OS, ZS, FSL, RLS, TF lub

korekcie ręcznej) wskazany kontrahent ustawi się jako *Nabywca/Odbiorca*. Na potwierdzeniu wywozu, na dokumencie TF wyłączone jest skanowanie kontekstowe dla obiektu *Kontrahent*

- na dokumentach kasowych (KP/KW) wskazany kontrahent ustawi się jako Płatnik
- na liście kontrahentów wskazany kontrahent powinien zostać wyszukany
- w dowolnym innym miejscu otworzy się karta kontrahenta w trybie do podglądu.

# **Kontekstowe skanowanie artykułu**

W przypadku zeskanowania kodu artykułu (lub numeru partii):

- na liście artykułów wskazany artykuł powinien zostać wyszukany
- w dowolnym innym miejscu otworzy się listę artykułów przefiltrowaną do wskazanego artykułu/partii
- na dokumencie wskazany artykuł zostanie dodany jako element dokumentu (nie dotyczy dokumentu TF).

W przypadku zeskanowania numeru partii na oknie *Wybierz właściwości* (wybór cech), wyszuka się odpowiednia partia wskazanego artykułu i podmieni ją na liście elementów dokumentu.

#### **Kontekstowe skanowanie pracownika**

W przypadku zeskanowania numeru karty pracownika/operatora:

na dokumencie (PAR, FS, korektach, ZS, OS, MM-, PRP, KP,

KW, FSL, RLS, TF) wskazany pracownik zostanie ustawiony jako *Obsługujący*

- na otwarciu/zamknięciu dnia wskazany pracownik zostanie ustawiony jako *Obsługujący*
- w dowolnym innym miejscu nie wywoła żadnej akcji.

Uwaga

Na dokumentacji KP/KW zeskanowanie pracownika nie ustawi go w polu *Płatnik*.

### **Kontekstowe skanowanie dokumentu**

W przypadku zeskanowania numeru dokumentu:

- na liście dokumentów danego typu wskazany dokument zostanie wyszukany
- w dowolnym innym miejscu zostanie wyszukany dokument lokalnie (również na parkingu). Po wyszukaniu wyświetli się okno z podglądem danego dokumentu. W przypadku wyszukania dokumentu z parkingu, zostanie on otwarty w trybie do edycji.

#### **Kontekstowe skanowanie bonu**

W przypadku zeskanowania numeru bonu (jeżeli nie jest powiązany z kontrahentem jako kartą stałego klienta):

- na dokumencie handlowym zostanie dodany bon jako element do sprzedaży
- na KP/KW zostanie przyjęta płatność w formie Bon własny
- na oknie płatności otworzy się okno dodawania bonów własnych i doda się do niej wskazany bon
- w pozostałych miejscach systemu otwiera się listę artykułów zawężoną do wskazanego bonu.

W przypadku zeskanowania bonu powiązanego z kontrahentem jako kartą stałego klienta (analogicznie jak dla skanowania kodu kontrahenta):

- na dokumentach ustawi się powiązany do wskazanego bonu kontrahent jako *Nabywcę/Odbiorcę*
- w pozostałych miejscach systemu otwiera się do podglądu kartę powiązanego kontrahenta.